## **Pro-Ject Stream Box unterstützt TIDAL**

**BOX**•DESIGN **POLEOT AUDIO SYSTEMS** 

- Der audiophile Musik Streaming-Dienst ist ab sofort integraler Bestandteil von Pro-Ject´s Box Control App für Stream Box
- Erweitert die Musikbibliothek um 30 Millionen Titel aller Genres
- Überragende LOSSLESS 1411 Kbit/s FLAC Klangqualität (TIDAL HiFi Account notwendig)
- Gapless Wiedergabe nur mit Pro-Ject Stream Box Modellen
- Tracks, Album, Artists, Playlists in eigene Favoriten übernehmen
- Große Auswahl an von Experten erstellten Playlisten

## Notwendige Voraussetzungen zum Einsatz von TIDAL auf Pro-Ject Stream Box Geräten:

- ⇒ Registrieren eines `TIDAL HiFi' (FLAC) oder `TIDAL Premium' (320 kbit AAC+) Accounts auf <http://www.tidal.com>
- $\Rightarrow$  Binden Sie Ihre Stream Box und Ihr Smartphone, Tablet oder PC ins selbe Netzwerk ein (Genaue Informationen finden Sie in der jeweiligen Bedienungsanleitung).
- $\Rightarrow$  Aktualisieren Sie die Firmware Ihrer Stream Box auf die neueste Version: (Gehen Sie zu "Einstellungen" – "Allgemein" – "Software Update")
- $\Rightarrow$  Aktualisieren Sie die Box Control App Ihres Smartphones (oder Tablets) auf die aktuellste Version.
- $\Rightarrow$  Entdecken Sie die audiophile Welt von TIDAL direkt mit der Box Control App (siehe Screenshots 1-17):
- 1. Wischen Sie auf der Startseite der Box Control App von rechts nach links um in die 'App-Einstellungen' zu gelangen.

Pro-Ject

- 2. Tippen Sie in den 'App-Einstellungen' auf 'TIDAL setup'.
- 3. Mit einem Tipp auf 'Login userinfo' kommen Sie zur TIDAL Anmeldemaske. Vor dem Einloggen ist keine Wiedergabe möglich.
- 4. Für die Anmeldung müssen Sie Ihren Nutzernamen 'username' und Ihr Passwort 'password' Ihres TIDAL Premium oder HiFi Accounts eingeben.

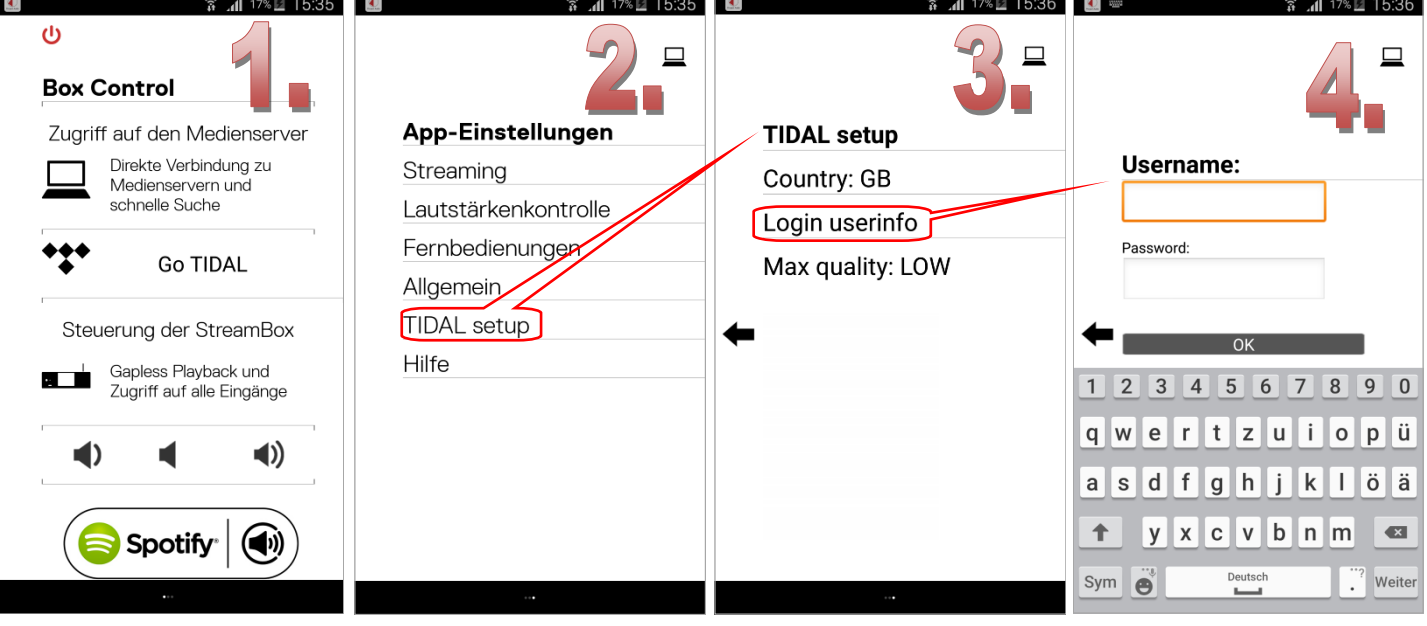

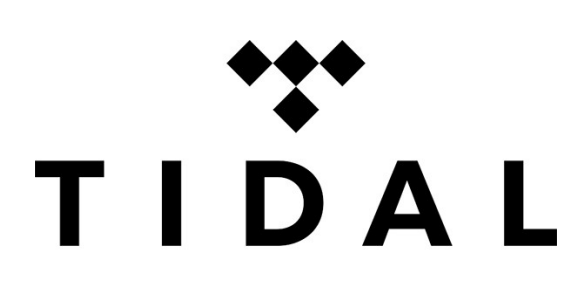

**Produktinformation**

**10. 2015**

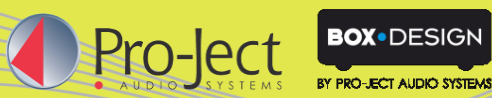

## **Produktinformation**

**10. 2015**

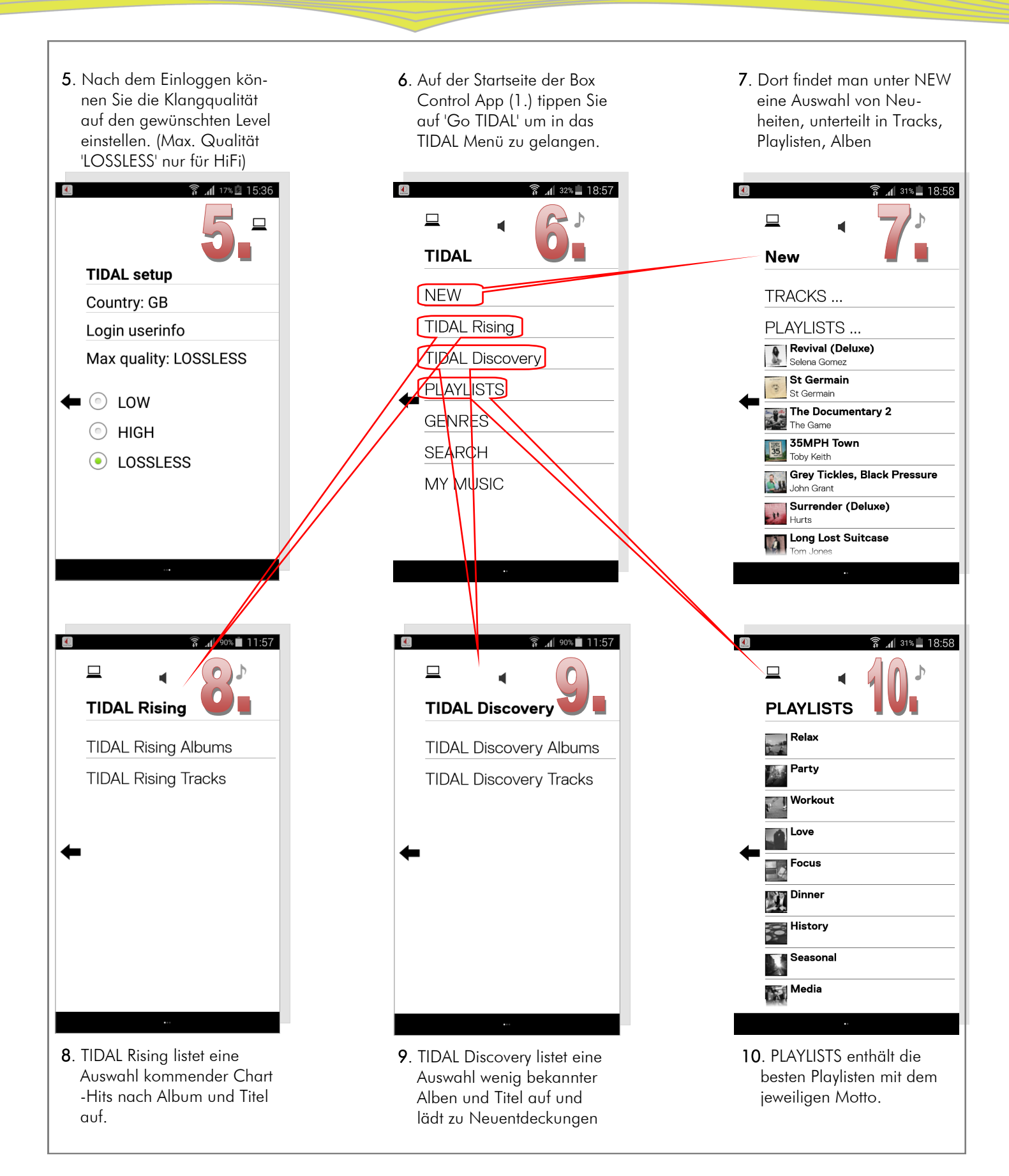

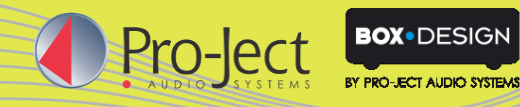

## **Produktinformation 10. 2015**

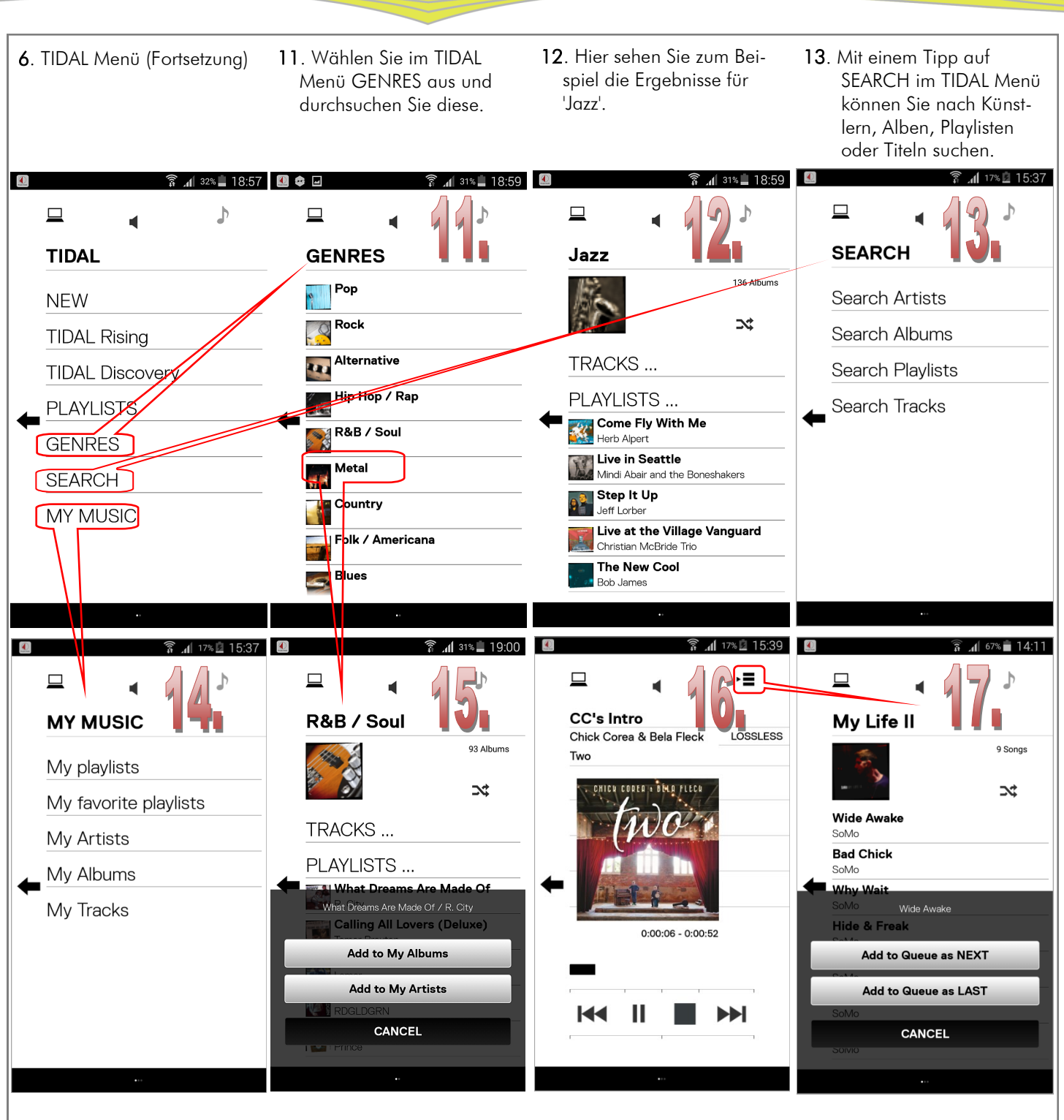

- 14. Tippen Sie auf MY MUSIC 15. Drücken und halten Sie im TIDAL Menü, dort finden Sie Ihre gespeicherten Wiedergabelisten und Alben.
	- Ihre Auswahl aus den Suchergebnissen, um den Titel zu 'My Albums' oder 'My Artists' hinzuzufügen.
- 16. Auf der rechten oberen Seite der Wiedergabenanzeige sehen Sie die Klangqualität des abgespielten Titels.
- 17. Drücken und halten Sie einen gewünschten Titel, um ihn als nächsten oder letzten Titel zur aktuellen Wiedergabe hinzuzufügen.